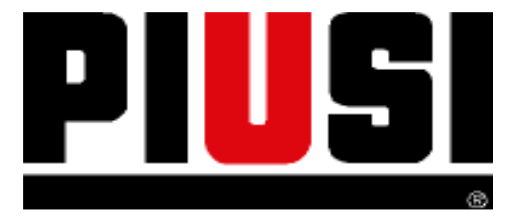

# CLÉ USB

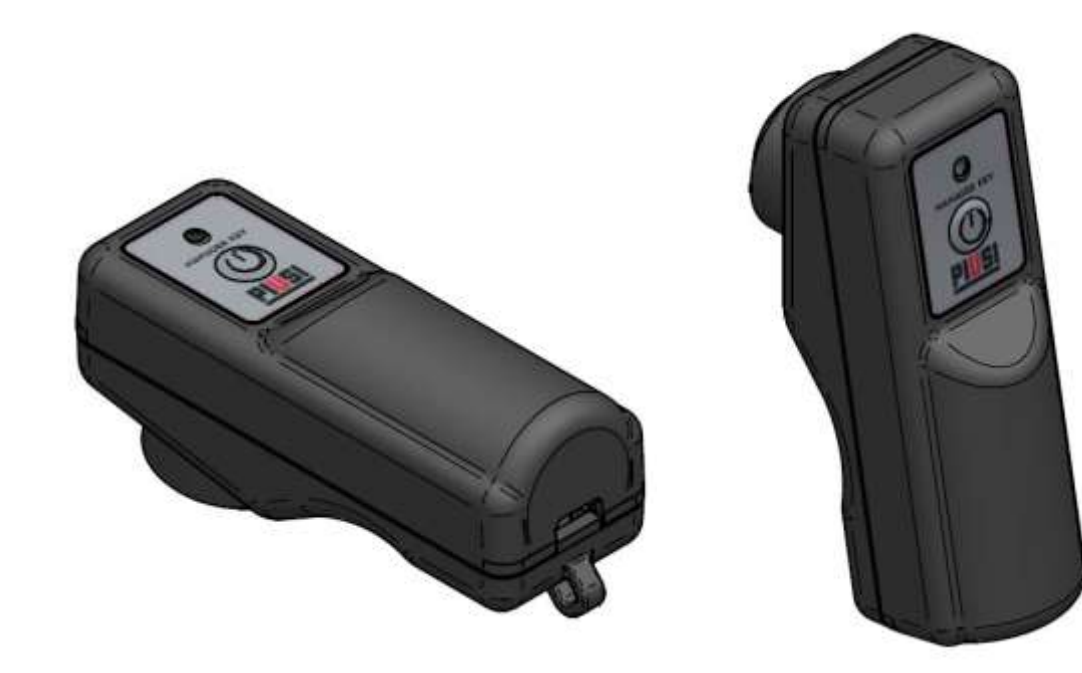

FABRIQUE<br>EN<br>ITALIE

Manuel d'Installation, utilisation et entretien FR

Bulletin M\_0671 \_00 FR

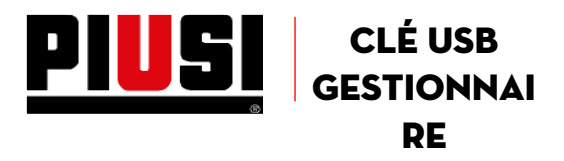

#### 1 CONSIGNES GÉNÉRALES

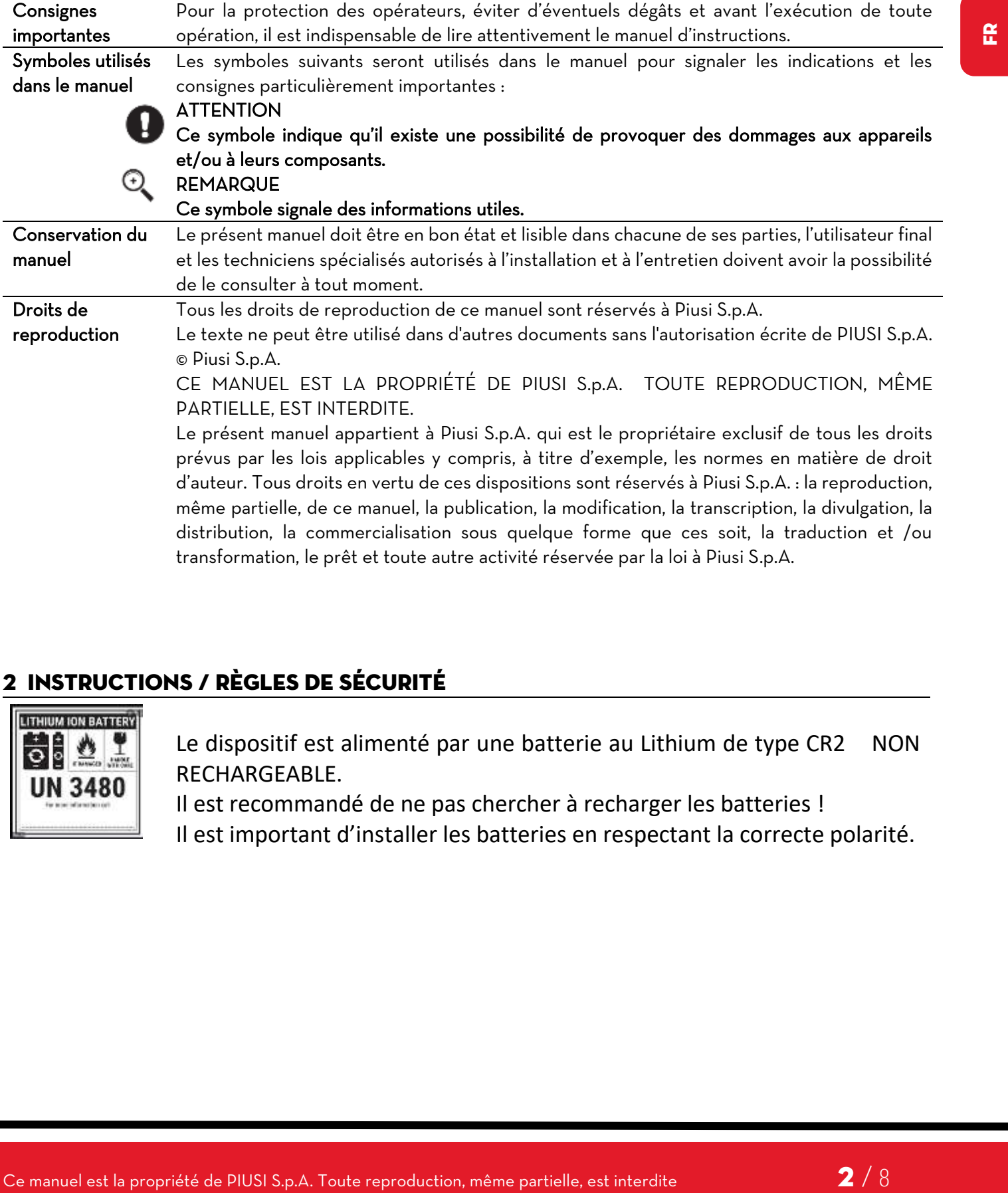

## 2 INSTRUCTIONS / RÈGLES DE SÉCURITÉ

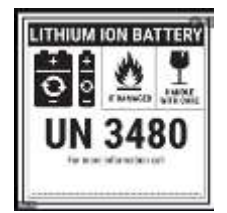

Le dispositif est alimenté par une batterie au Lithium de type CR2 NON RECHARGEABLE.

Il est recommandé de ne pas chercher à recharger les batteries ! Il est important d'installer les batteries en respectant la correcte polarité.

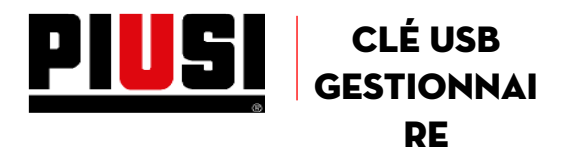

## 3 DESCRIPTION DU PRODUIT

La CLÉ Gestionnaire est un dispositif de mémoire alimenté par batterie, conçu par PIUSI pour télécharger les données des distributions des centrales des distributeurs de la famille Self Service 2018 et pour les transférer à l'intérieur du logiciel pour PC Self Service Management 2018

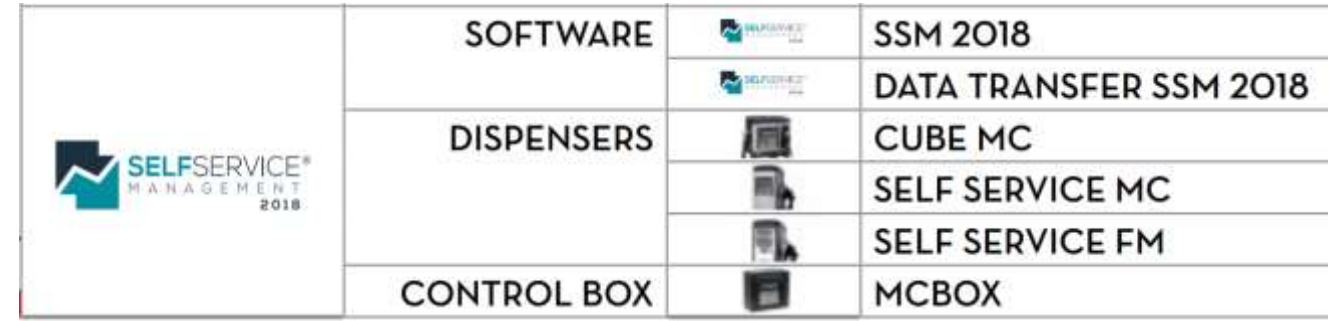

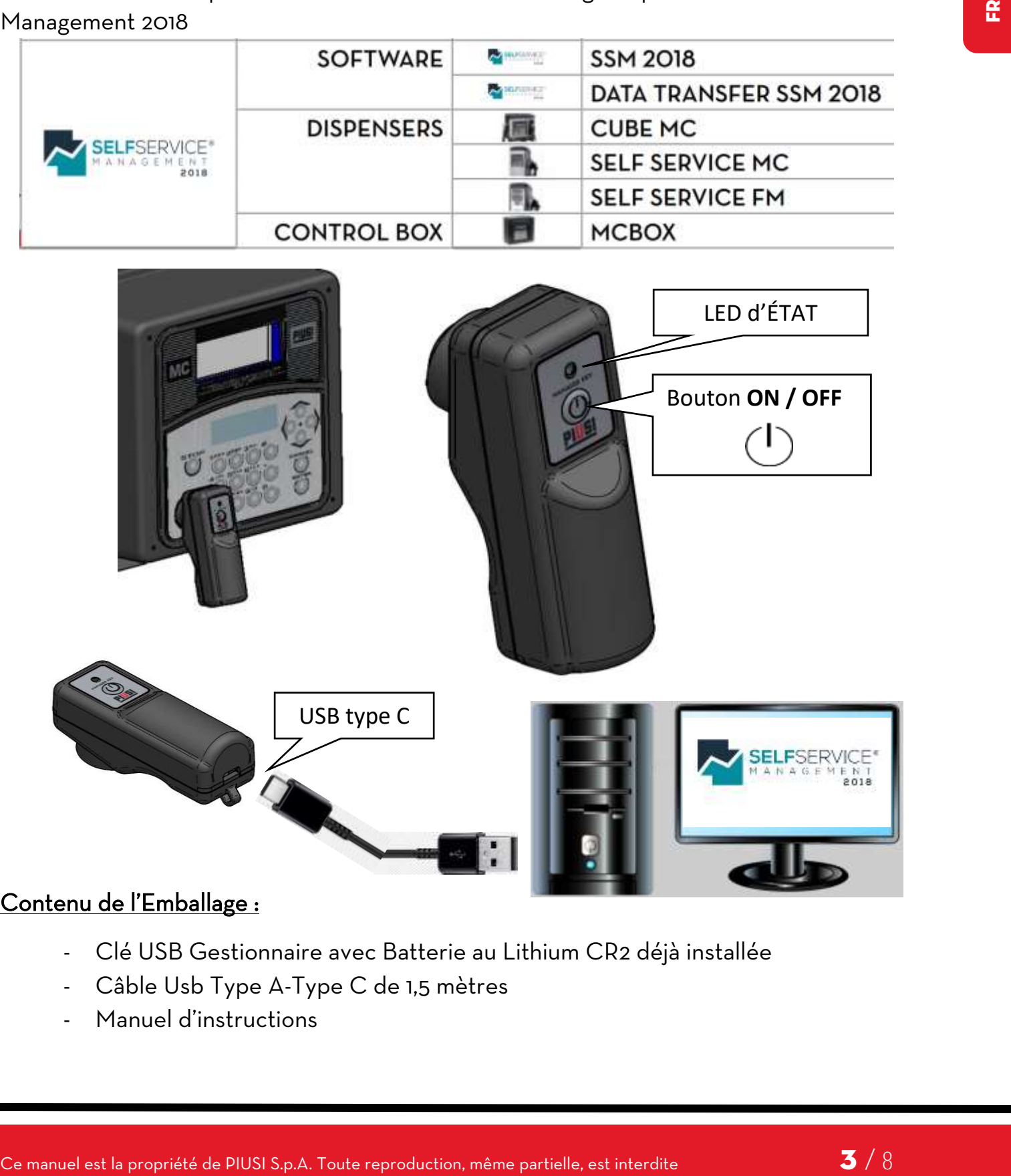

#### Contenu de l'Emballage :

- Clé USB Gestionnaire avec Batterie au Lithium CR2 déjà installée
- Câble Usb Type A-Type C de 1,5 mètres
- Manuel d'instructions

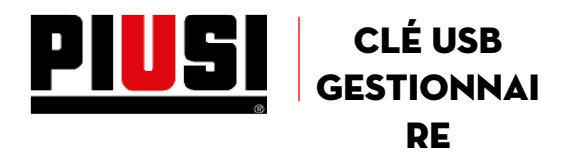

#### 4 INSTALLATION

#### **1) Configuration du logiciel Self service Management**

Configurer sur le logiciel Self Service Management la **Clé Gestionnaire** comme type de communication.

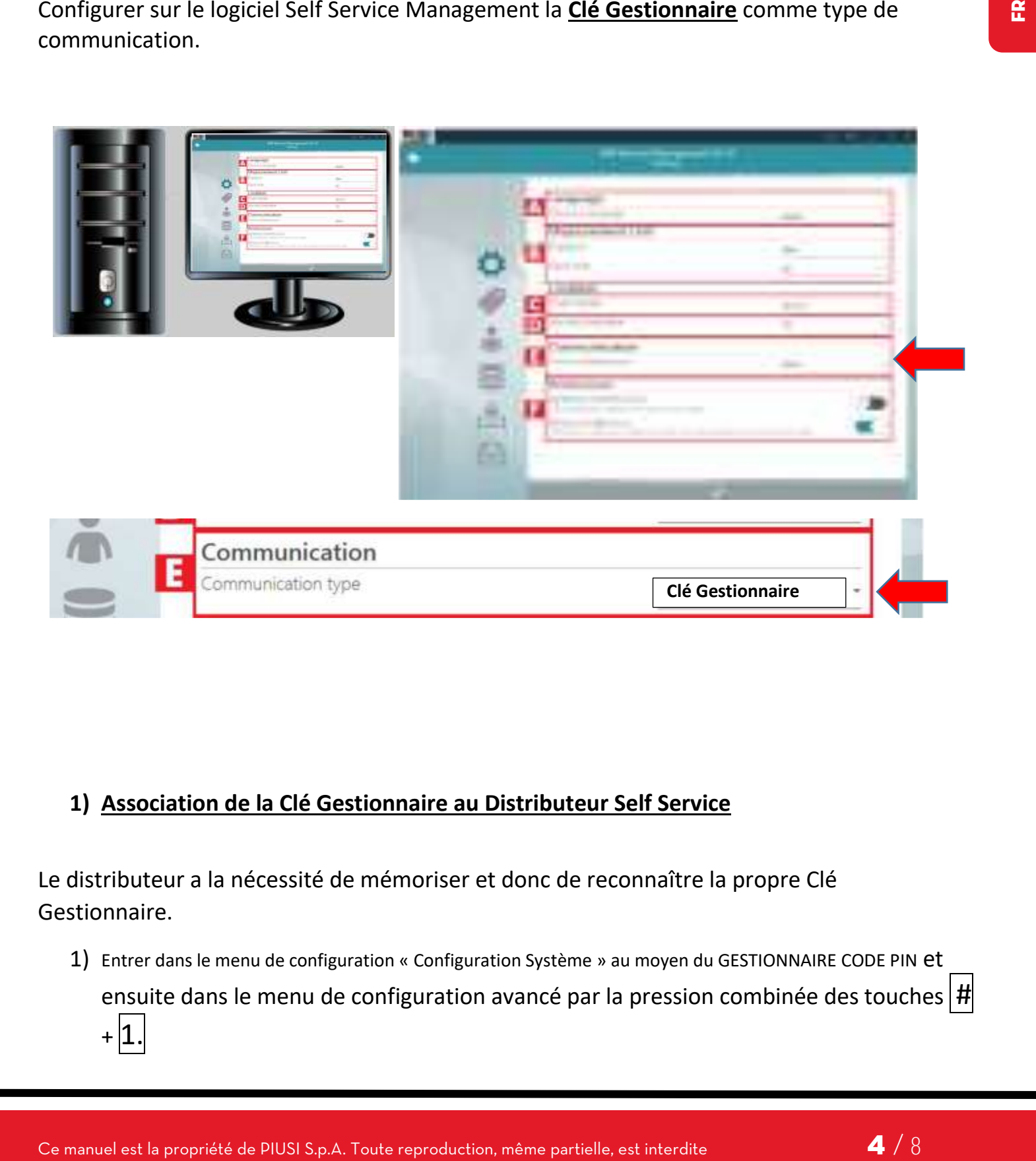

## **1) Association de la Clé Gestionnaire au Distributeur Self Service**

Le distributeur a la nécessité de mémoriser et donc de reconnaître la propre Clé Gestionnaire.

1) Entrer dans le menu de configuration « Configuration Système » au moyen du GESTIONNAIRE CODE PIN et ensuite dans le menu de configuration avancé par la pression combinée des touches  $\vert \text{\#} \vert$  $+ |1.$ 

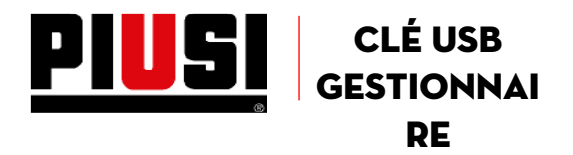

- a. Vérifier que dans les menus soit configuré LECTEUR CLÉ OUI.
- b. Quand l'afficheur montre CONTACT CLÉ PRINCIPALE, approcher la Clé Gestionnaire au lecteur de clés pour associer la Clé Gestionnaire au distributeur.

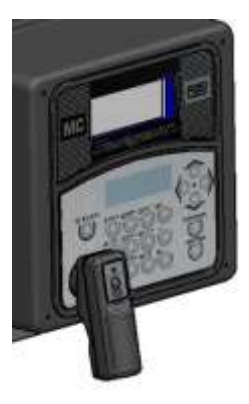

### 5 UTILISATION QUOTIDIENNE

Pour télécharger les distributions des distributeurs et les transférer dans le logiciel Self Service Management, il est recommandé de procéder avec la séquence suivante :

1) Presser le bouton ON/OFF  $\bigcirc$  pour vérifier l'état de la mémoire et de la batterie. a. Si la **Batterie est chargée** la Led d'état indiquera l'état de la mémoire.

**EXERCT ACE CE MANUEL EST LA PROPRIET AND CONSTRANT SPONSORED AND CONSTRANT AND CONSTRANT AND CONSTRANT AND CONSTRANT AND CONSTRANT AND CONSTRANT CONSTRANT CONSTRANT CONSTRANT CONSTRANT CONSTRANT CONSTRANT AND CONSTRANT A \_\_\_\_\_\_\_\_\_\_\_\_\_** Led d'état allumée VERTE FIXE indique que la mémoire est Vide et il est donc possible d'aller sur un distributeur pour collecter les données des distributions

**\_\_\_\_\_\_\_\_\_\_\_\_\_\_** Led d'état allumée ROUGE FIXE indique que la mémoire est pleine. Il est nécessaire de télécharger les données des distributions dans le logiciel.

b. Si la **Batterie est déchargée** la Led d'état ROUGE clignote

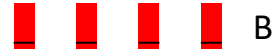

**\_ \_ \_ \_** Batterie à remplacer au plus vite

Quand aucune opération de transfert de données n'est en cours, le dispositif s'éteint :

- en mode automatique après quelques secondes, ou bien
- il est possible de forcer sa désactivation en pressant le bouton ON/OFF $\bigcirc$

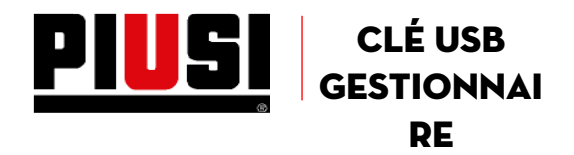

- 2) Approcher le dispositif (qu'il soit allumé ou éteint cela n'est pas important) au lecteur placé sur la centrale.
	- a. Dès que la Clé Gestionnaire perçoit le contact avec la centrale, elle s'allume et la centrale entre automatiquement dans les menus concernant l'opération de téléchargement des données

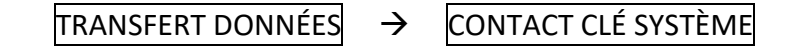

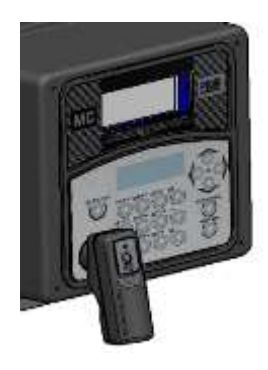

- b. Le transfert des données commence et il est indiqué par la Led d'état qui clignote, ROUGE et VERTE de façon ALTERNÉE **\_ \_ \_ \_ \_ \_**
- c. Une indication du téléchargement des données s'affiche aussi sur l'écran de la centrale électronique.
- Ce manuel est données<br>
Ce manuel est la propriété de PIUS<br>
C. Le transfert des données commence et il est indqué par la une d'état qui<br>
c. Une indication du téchnique de PIUSI S.<br>
C. Le transfert des données reproductions d. Quand le transfert est terminé (et ceci est indiqué aussi sur l'afficheur à bord du distributeur, par le message TRANSFERT DONNÉES OK) la LED d'état devient ROUGE FIXE **\_\_\_\_\_\_\_\_\_\_\_\_\_\_** en indiquant ainsi que la mémoire a été remplie.
	- 3) Pour télécharger les données du dispositif, au moyen du câble en dotation, il est nécessaire de le connecter à l'ordinateur sur lequel est installée la version plus récente du logiciel Self Service Management 2018.

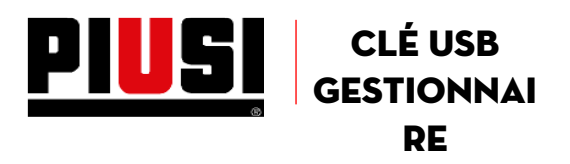

## 6 ENTRETIEN

L'entretien du dispositif se limite au remplacement de la Batterie.

Si la **Batterie est déchargée**, après avoir allumé le dispositif ( ), la Led d'état ROUGE

clignote

pour indiquer qu'il est nécessaire de remplacer la batterie.

Pour accéder au compartiment des batteries, il est recommandé de suivre les indications reportées dans les images.

La batterie doit être au Lithium NON rechargeable, type CR2 de 3 V

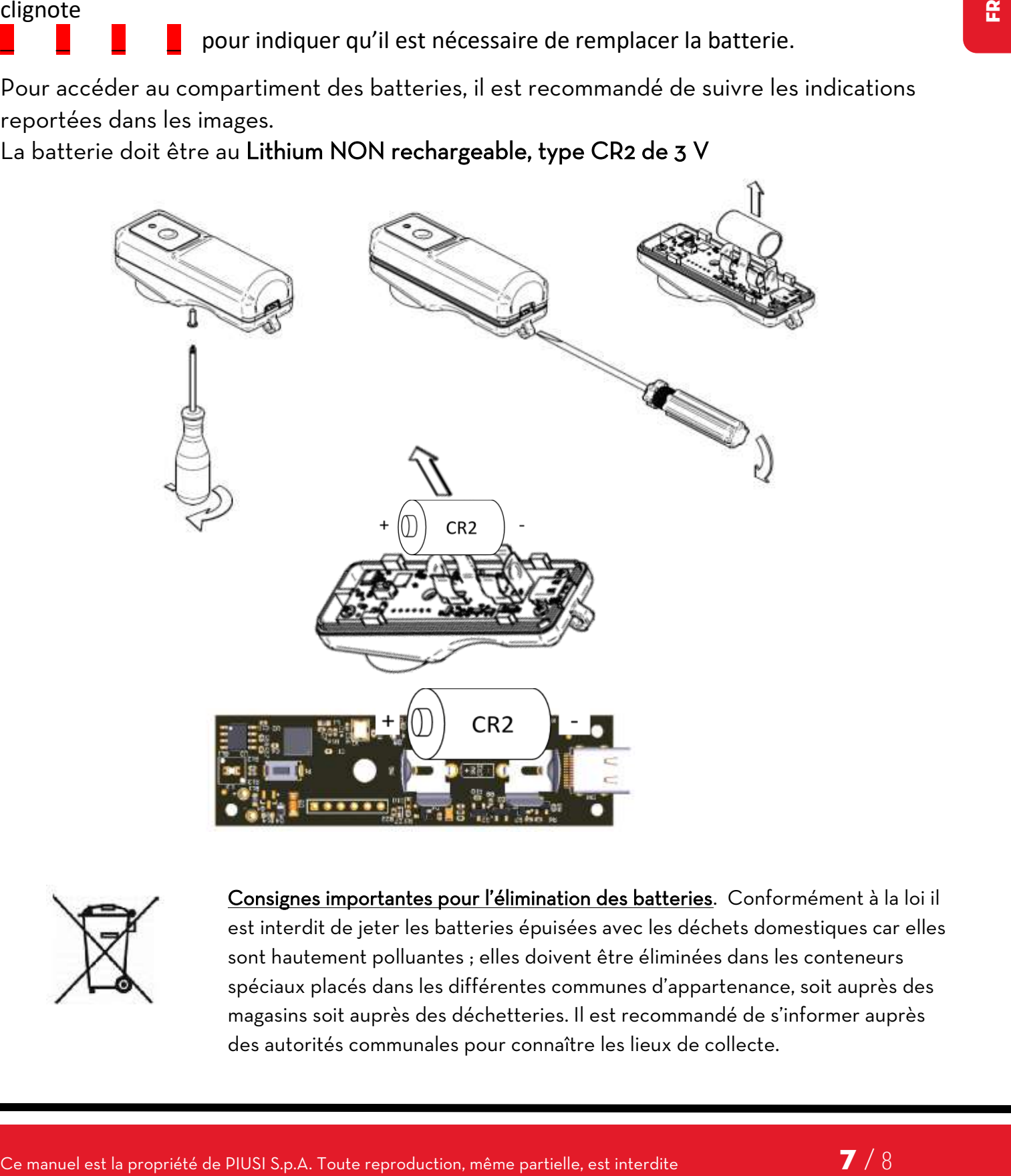

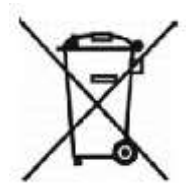

Consignes importantes pour l'élimination des batteries. Conformément à la loi il est interdit de jeter les batteries épuisées avec les déchets domestiques car elles sont hautement polluantes ; elles doivent être éliminées dans les conteneurs spéciaux placés dans les différentes communes d'appartenance, soit auprès des magasins soit auprès des déchetteries. Il est recommandé de s'informer auprès des autorités communales pour connaître les lieux de collecte.

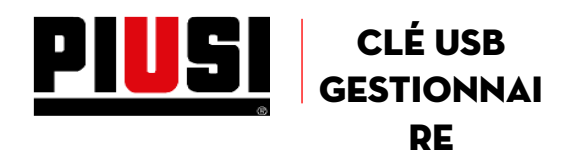

# 7 DÉMOLITION ET ÉLIMINATION

**Informations relatives à l'environnement pour les clients résidant dans un pays de l'union européenne.**

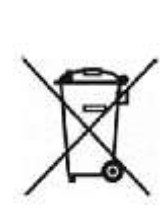

La directive européenne 2012/19/UE prescrit que les appareils portant ce symbole sur le produit et/ou sur l'emballage ne soient pas éliminés avec les déchets urbains non différentiés. Le symbole indique que ce produit ne doit pas être éliminé avec les déchets domestiques. Le propriétaire devra éliminer aussi bien ces produits que les autres appareillages électriques ou électroniques par le biais des structures spécifiques pour la collecte indiquées par le gouvernement ou par les institutions publiques locales.

En cas d'élimination du dispositif, les différentes parties du système doivent être confiées à des entreprises spécialisées en élimination et recyclage des déchets industriels et, notamment :

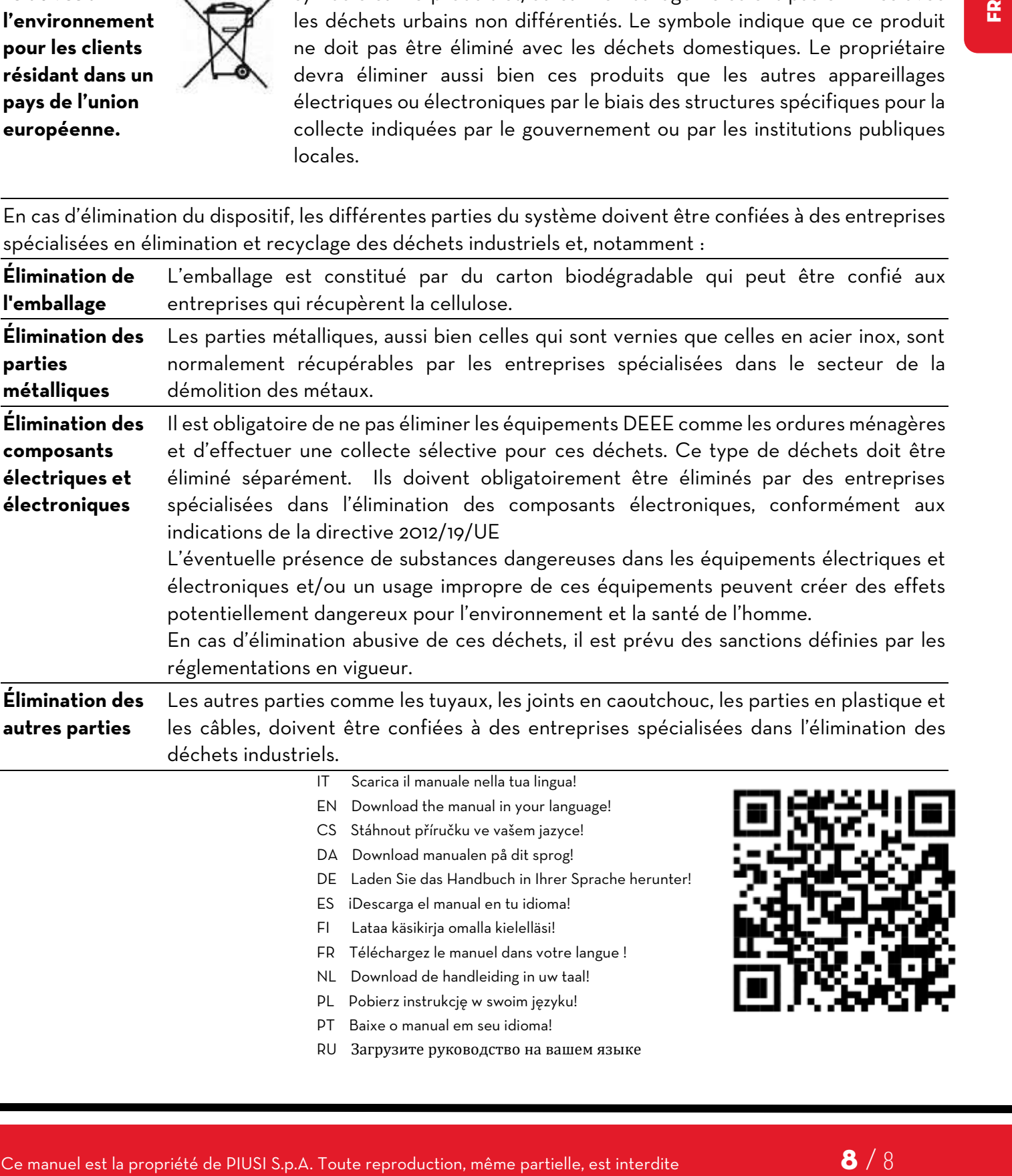